### W9DXCC

### DX UNIVERSITY and NIDXA PERESENT

## DX'ing FROM the BLACK HOLE 2

# SESSION THREE

# STATION SOFTWARE and DX INFORMATION

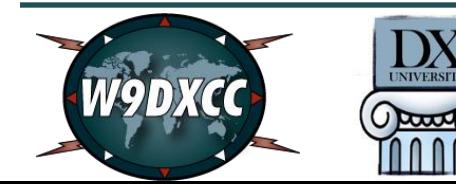

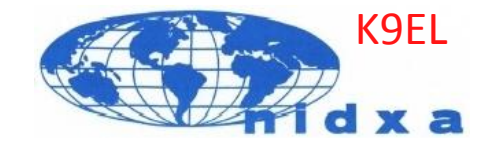

### *Station Software and DX Information*

## *Introduction*

*In this session, we assume that you are using a computer in conjunction with your ham radio activities. Although Apple versions of some software may be available, this session will cover software designed for Microsoft Windows.* 

*Although it is ideal to have your station computer interfaced to your transceiver, it is not necessary to do so to obtain some of the benefits of the software that will be discussed in this session.* 

*By utilizing the many software tools included in this session, you can optimize your operating skills and level the playing field with stations that rely solely on big antennas, tall towers and high power to work the rare ones.*

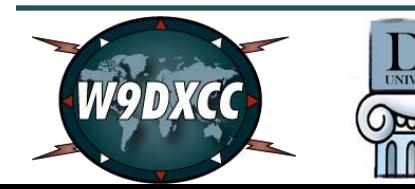

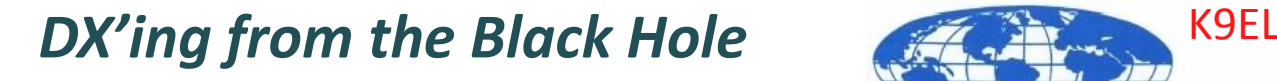

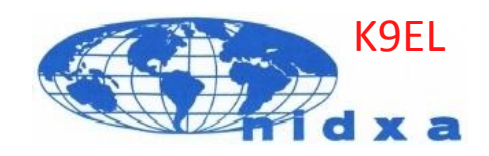

## *Station Software and DX Information*

# *What we will cover today*

- **Computer Logging**
- **Other Station Software**
- Internet Logging
- Internet DX tools
- How do I use all this information to compete with the big guns?

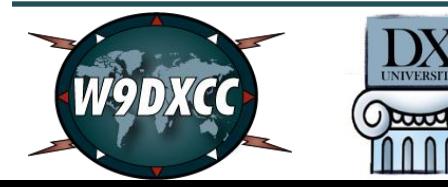

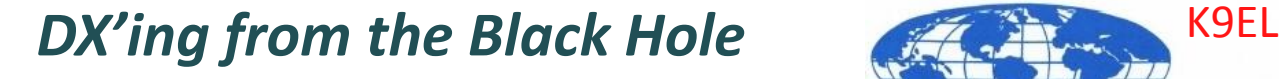

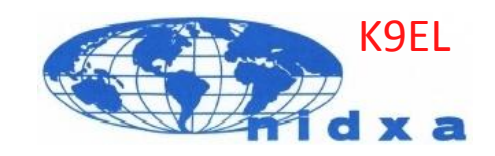

# *Why Computer Logging?*

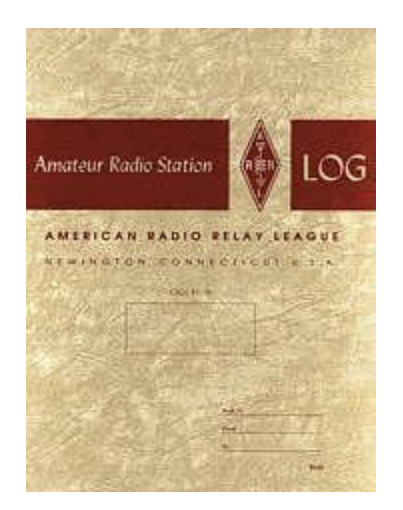

*Your paper logbook still works – just don't misplace it, burn it and spill anything on it. If you have to find a certain QSO from several years ago, be sure you have a big pot of coffee available – it will take some time to find anything.*

*Today's computer logging programs do so much more than simply log contacts. If you are going to be a DX-er, you need computer logging. You will make fewer errors and enjoy the hobby to its fullest. The software that is available is incredibly flexible and some of the best programs are free – there is literally no excuse to not use computer logging.*

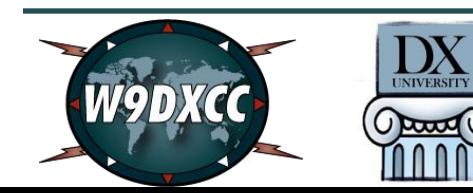

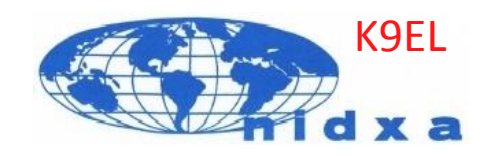

### *Example of Computer Logging Program*

### *DX4Win*

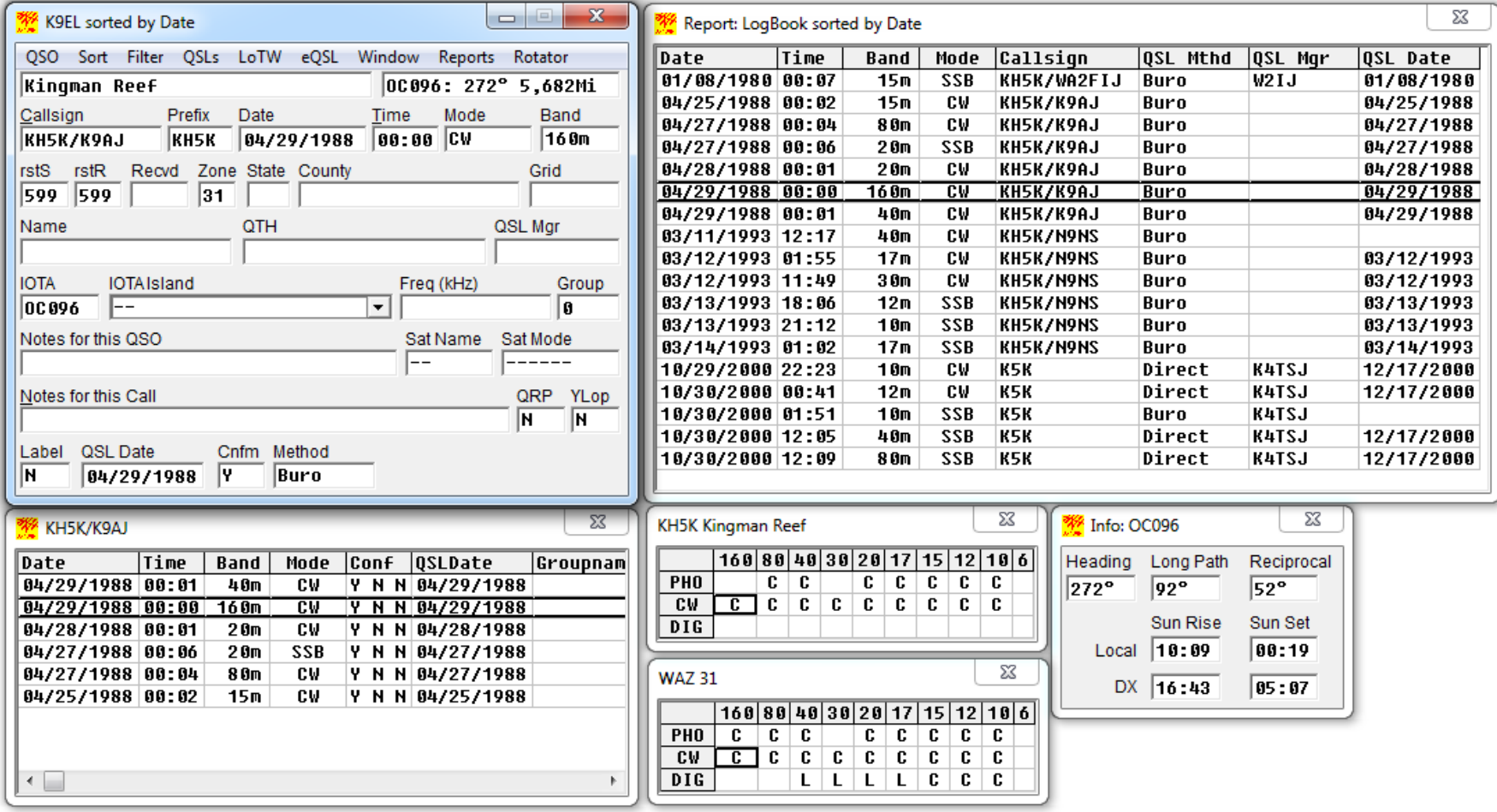

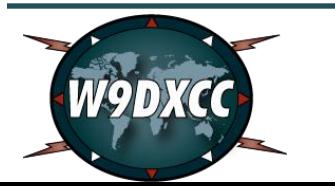

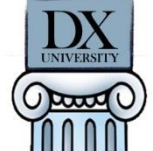

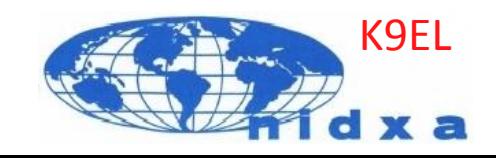

# *Some popular computer logging programs*

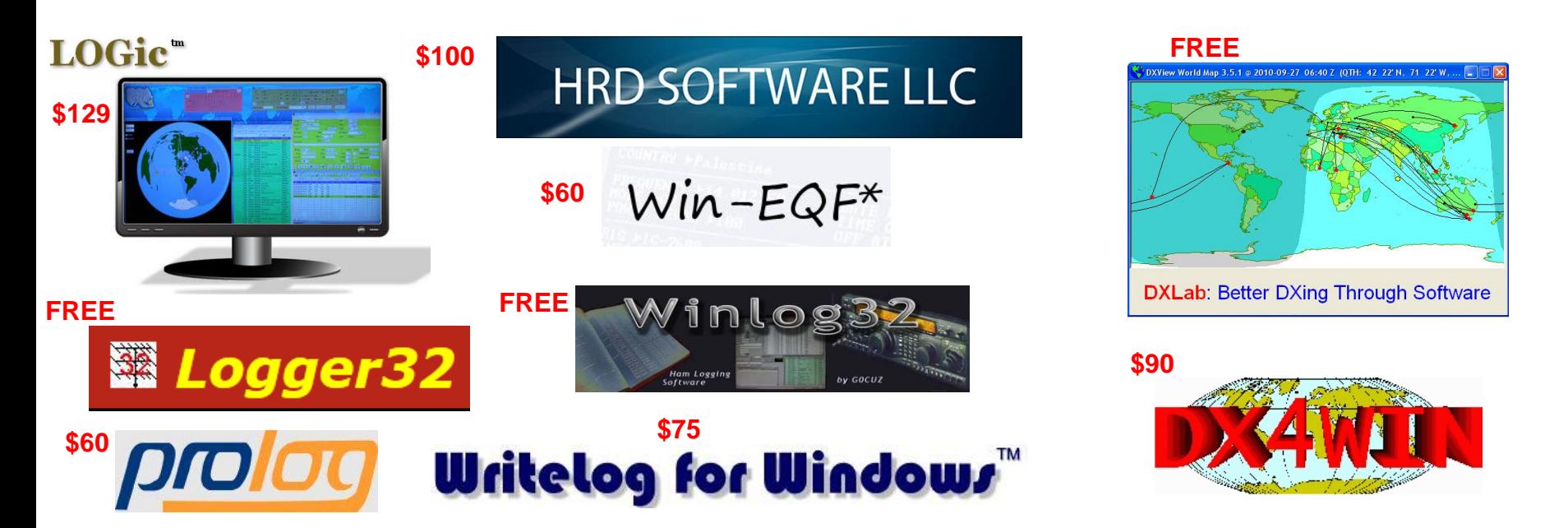

*Each of these programs will record all of your QSO information and interface to your radio for a truly electronic logbook. Each program performs those tasks differently and vary in price from FREE to \$129. Most of them go beyond just logging and many will handle reporting, QSLing, digital modes, maps, DX Cluster, LOTW, remote station control, and many other capabilities. Some are updated on a regular basis and some are subscription based. eham.net lists over 100 logging programs!*

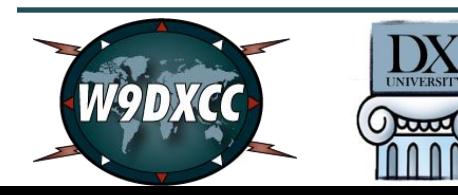

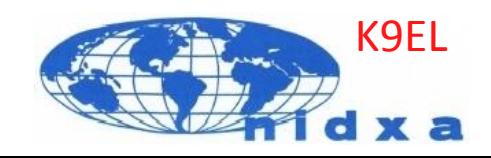

# *How do I choose a logging program?*

*Ask 10 hams to say which logging program is the best and you will likely get 10 different responses!*

*Even the paid programs allow free demos, so trying before you buy is quite easy. Here's what to consider when looking for a logging program:*

- *1. Features - Make a list of your "must-have" features and immediately eliminate any programs that do not include your must-haves.*
- *2. Updates - Do you change equipment and software often? Or do you hold onto everything for years. Check which programs are updated regularly – and if fees are required for the updates.*
- *3. Support - Check the Support capabilities. The Yahoo groups are nice, but nothing beats being able to communicate directly with the author.*
- *4. Commitment - Are you planning to hold onto the software once you learn it? Is the author in business for the long haul or was it just a pet project?*
- *5. Price – Are you willing to pay for your software – and possible annual updates? Or do you want to try some of the free offerings.*

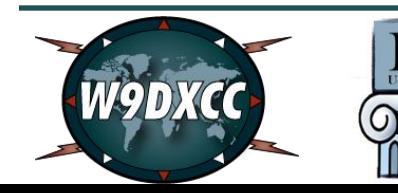

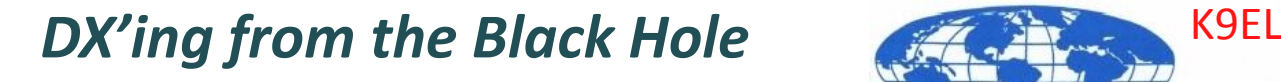

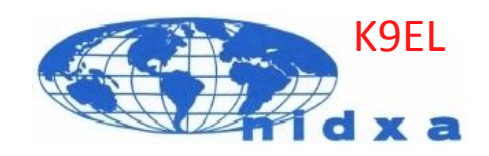

# *Logging program features to consider*

### *Basic logging*

- *Record callsign, operator name, country, zone, time, mode, RS(T), date and band of QSO*
- *Additional info including state, county, grid, IOTA, actual frequency (including split)*

### *Real time information to be supplied when a callsign is first entered*

- *Country name, prefix and CQ zone is immediately displayed*
- *Any previous contacts plus operators name*
- *Current award status for that country/zone – is it a new one? DXCC? WAZ? WPX? Mode?*
- *Status of QSLing for that station – did I send a QSL? How? QSL received? When?*
- *Map showing distance and day/night divider*

### *Internet Interface*

- *Display all spots from PacketCluster sites – countries or zones needed should be highlighted*
- *Post DX spots to the Internet for DX stations you hear*
- *Automatically look up station's Name, QTH, Address, QSL Manager and other info*

### *Control devices connected to the computer*

- *Radio interface allows automatic recording of Frequency, band, mode info*
- *Rotator interface allows automatic positioning of directional antennas based on callsign*
- *Frequency interface allows automatic tuning of amplifiers and antennas*
- *Use computer keyboard to send CW, PSK, RTTY, etc and decode on monitor*

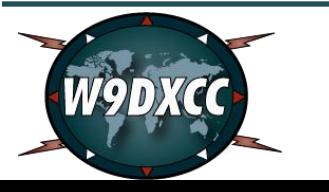

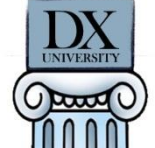

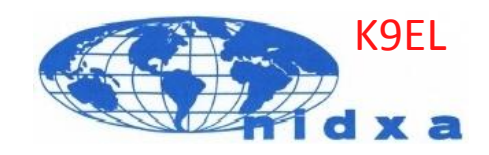

## *Protect your data!!*

*Every computer hard drive will fail – at some point in time. You MUST have a plan for multiple, regular backups. Logging programs may use a single file or multiple files – find out what files need to be backed up. Most logging programs offer some form of backup, but it is usually on the same hard drive. Backup your data weekly to an external hard drive or network drive, AND backup daily to a USB stick. The backup software that comes with Windows XP and later will work just fine for this purpose.* 

# *Update your software and databases!!*

*The best logging software is only as good as its database. Prefix assignments change regularly, so new callsigns are always appearing. Besides the main data records of your actual contacts and QSLing, most logging programs have separate files for country databases, IOTA database, prefixes, QSL managers, awards, etc. etc. It is crucial to keep your databases accurate and up to date.* 

*And ALWAYS run the latest version of your logging program as well to pick up new features and bug fixes.* 

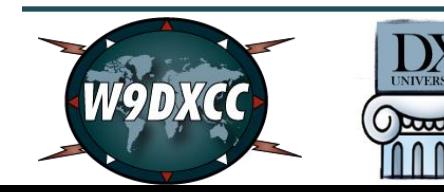

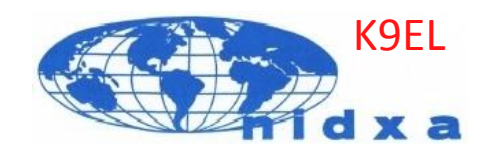

# *Other Station Software*

*DX PACKET SPOTS – The second most important piece of software for the DX-er is a program to receive DX packet spots. Almost every modern logging program includes DX spot software and can also check those DX spots against your logbook database for needed countries, zones, IOTA, or whatever award you are chasing. However, for maximum flexibility many DXers use a standalone DX spots program that integrates with most logging programs. CC User by VE7CC (http://www.ve7cc.net/) has more flexibility and options to control and filter DX spots than most logging programs.* 

*RADIO CONTROL – If you use your radio locally, i.e., next to your computer, all the logging programs will properly read band and mode data directly from your radio and enter it into your log. To save valuable time when a needed DX station appears, your radio can be automatically set to the right frequency and mode just by clicking on the DX spot. If you are going to operate remote, or want to control every aspect of your radio via the computer, there are programs such as HRD (Ham Radio Deluxe) that can do this, but most manufacturers provide free software to control their radios. Serial port sharing software exists that allow both a radio control program and a logging program to access the same serial port at the same time. (http://www.eterlogic.com/Products.VSPE.html)*

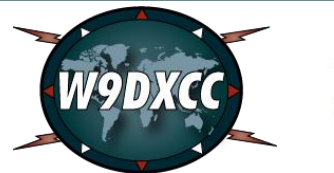

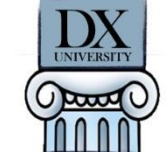

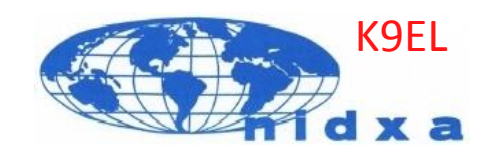

# *Other Station Software, con't*

*COMPUTER MODES – The variety and type of programs available make it impossible to list everything here. If you are interested in primarily one specific mode – say SSTV – then it is best to obtain a specialized SSTV program such as MMSSTV <http://hamsoft.ca/pages/mmsstv.php>. Paul, K9NU, will cover digital dx-ing in the next section, but one of the more popular programs for RTTY is MMTTY [http://hamsoft.ca/pages/mmtty.php.](http://hamsoft.ca/pages/mmtty.php) Many of the logging programs actually utilize MMTTY to provide some RTTY capability. For digital modes such as PSK, there are many programs available. One of the most popular programs for digital operation is fldigi: [http://www.w1hkj.com/Fldigi.html](http://www.w1hkj.com/Fldigi.htmlc).* 

*STATION CONTROL – Besides controlling your transceiver, you can also integrate your amplifier and rotator into the computer. Clicking on a DX spot can tune your amplifier and rotate your antenna to the correct beam heading! Perhaps you prefer to send CW from your keyboard or want to utilize a series of pre-recorded voice messages – all are possible with your computer.*

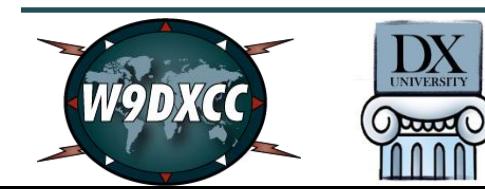

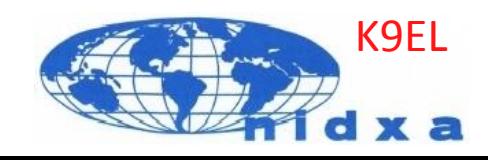

## *Internet Logging*

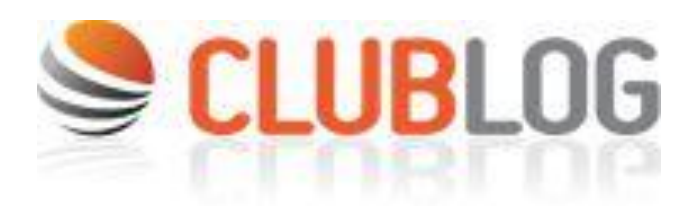

*Clublog is* not *a real time logging system, but a service that collects and stores logging information from anyone who uploads their log data. Clublog usage is free and offers a very large array of features and capability, most notably DX leaderboards and OQRS. OQRS was covered in QSLing session.* 

*For details, go to [www.clublog.org](http://www.clublog.org/)*

D) **INIVERSE** 

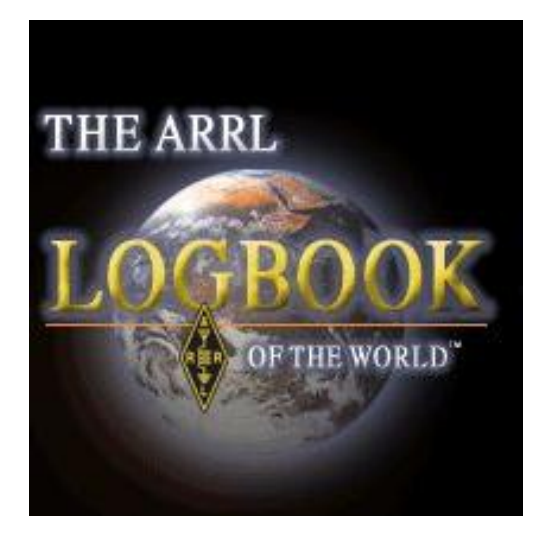

*LOTW is more than an online logging system and is run by the ARRL. LOTW details were covered in the QSLing session.*

*For details, go to: <https://p1k.arrl.org/lotwuser/default>*

*Both of these online log tools can help you work DX – they are not just for logging and QSLing.* 

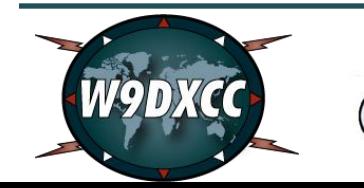

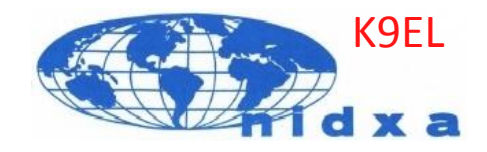

### *Internet DX Tools*

*There is an incredible amount of resources available online to DX-ers, and it would*  be impossible to review or even mention them all. Today we will review a few of *them that are readily available and very useful to North American DX-ers.*

*The Sites we will cover today include:*

*DX Spot Archive - <http://www.dxsummit.fi/Search.aspx> Skimmers – <http://www.reversebeacon.net/main.php> DX Maps - <http://www.dxmaps.com/spots/map.php> ClubLog - <https://secure.clublog.org/about.php> Daily DX - <http://www.dailydx.com/> DX World - <http://dx-world.net/> QRZ – <http://www.qrz.com/> Online Logs - <http://dx.qsl.net/logs/> NG3K - <http://www.ng3k.com/> DX Zone - [http://www.dxzone.com/catalog/DX\\_Resources/](http://www.dxzone.com/catalog/DX_Resources/)*

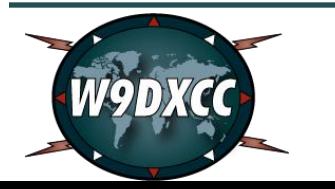

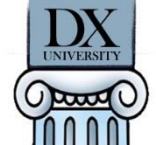

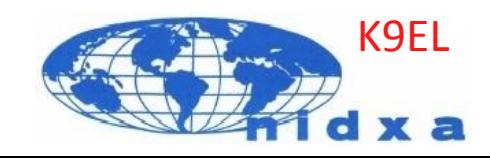

## *DX Spot Archive*

*DX Spot Archive – Spot scrolled off your screen? Can't remember what time the DX was active? Search the DX Spot archive. This is one of the very best tools you must have in your DX arsenal. Here is a screen shot and some explanations:*

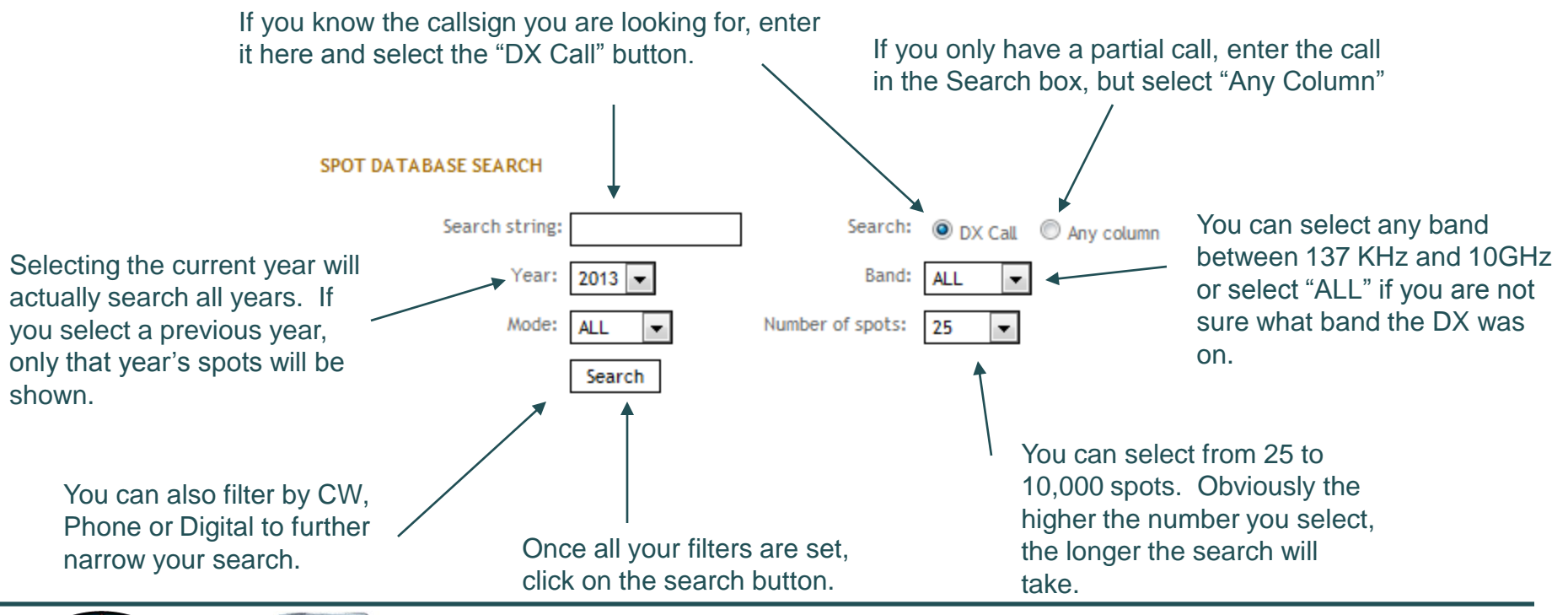

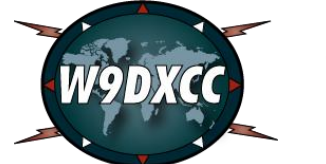

**DX** 

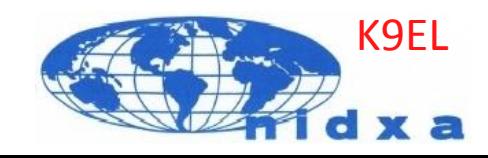

### *DX Spot Archive Typical Output*

#### » SPOT DATABASE SEARCH

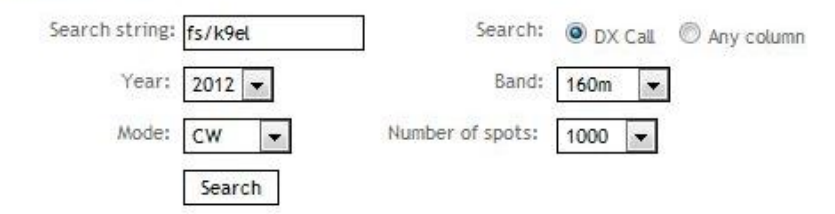

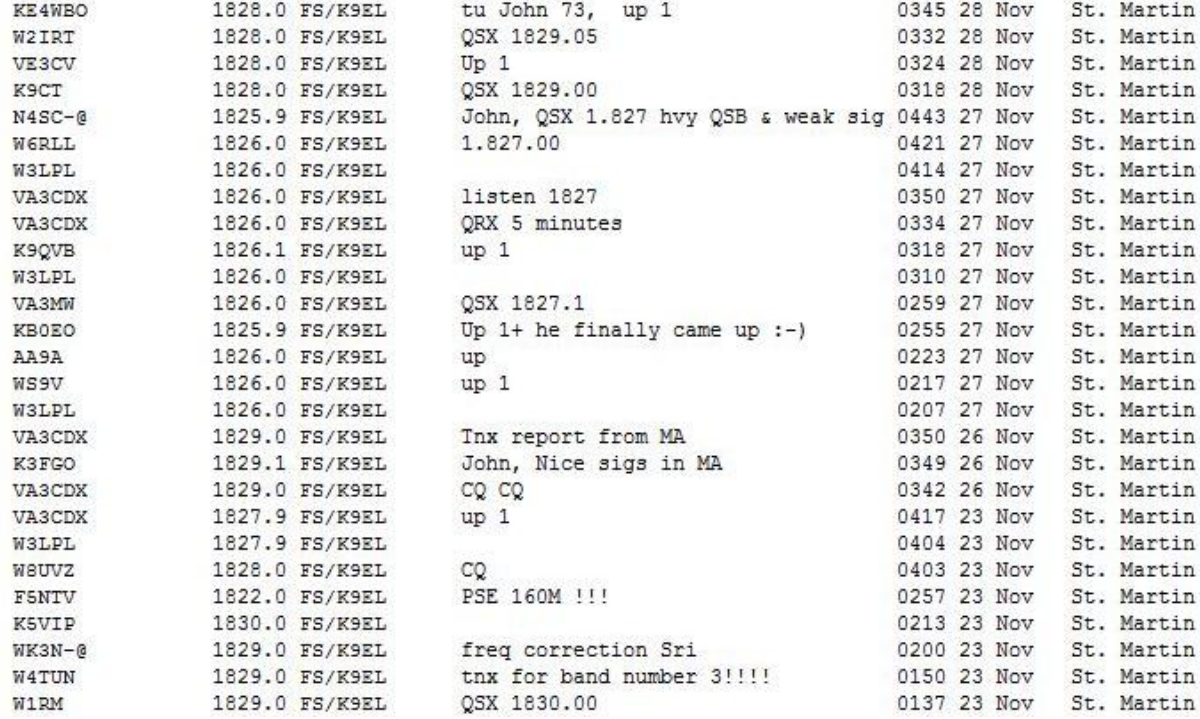

Conclusion: 0200-0400Z is the best time to work FS/K9EL on 160M and he is usually near 1829 KHz

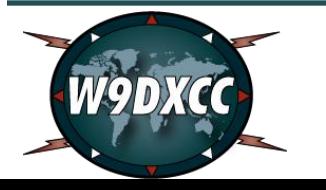

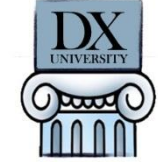

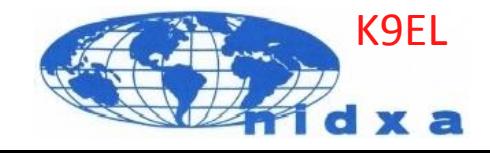

### *Skimmers*

#### REVERSE BEACON NETWORK

welcome main dx-spots skimmers downloads about contact-us

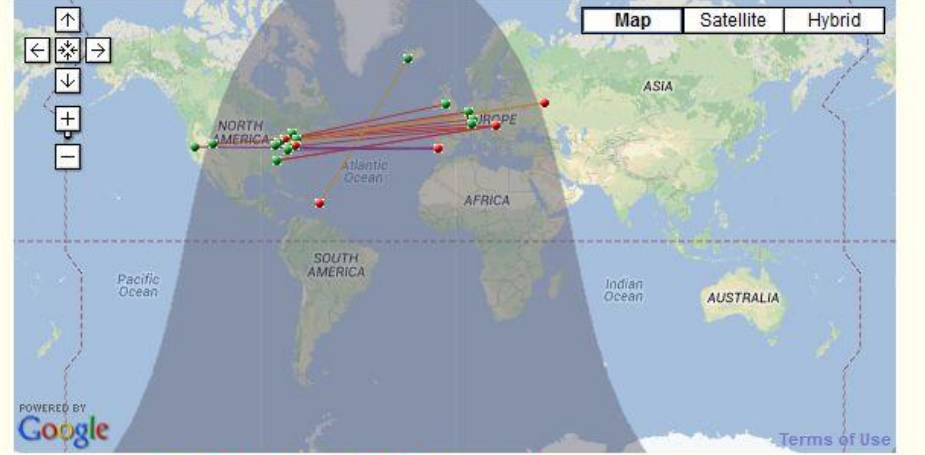

/80m / 40m / 30m / 20m / 17m / 15m / 12m / 10m / 6m / 2m world wide / zoom to US / zoom to Europe / zoom to North Atlantic

#### show/hide my last filters

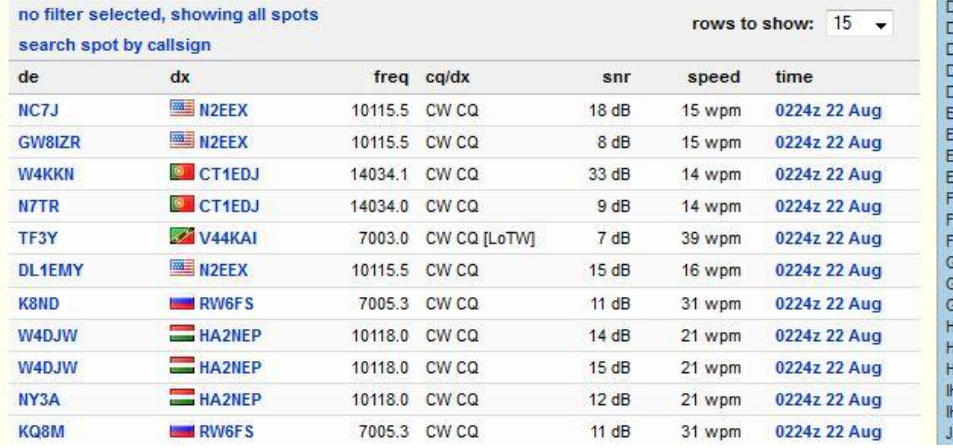

#### options: show/hide

### news

RBN blog: stay tuned! we have 90 skimmers online we have 154 visitors online

SSN

#### skimmers online:

5B4AGN - 30m.40m AA4VV - 20m.30m.40m.160m AB1HL - 20m, 30m, 40m, 17m **BA5CW - 20m** DF7GB - 20m.30m.40m DH4FAJ-DK0TE - 20m.30m.40m.160m DK8NE -DK9IP - 20m, 30m, 40m, 160m DL1EMY -20m, 30m, 60m, 40m, 160m DL2CC- $L3KR - 40m$ IL8LAS - 20m.40m.60m.160m DL9GTB - 20m, 30m, 40m M4FAJ-028Z - 20m.30m.40m A4TX - 20m, 40m A6VQ-I6BT - 20m, 40m, 160m 16IZ - 20m, 30m, 40m, 160m 4DXW - 20m  $5MUX - 20m$  $5VLY - 30m$  $34IRN 38BCG -$ 3W8IZR - 30m, 40m, 160m **JA1VHF-**1A6PX - 30m, 40m, 6m, 160m IB9DCO - 20m, 30m, 40m, 160m  $<sub>0</sub> <sub>BB</sub> < 0$ </sub> <3STG - 20m, 40m, 160m A1LZR - 30m, 40m

*Skimmers – automated receivers that scan an entire band, decode the CW signals and publish the results. You can build your own skimmer using software from VE3NEA, or use the incredible online resources of the Reverse Beacon Network. How can you beat 90 receivers online worldwide?*

*Here is a sample output, but results can be filtered by band. Try it out! Call CQ and watch your callsign appear – you may be surprised how many places are receiving your signal!*

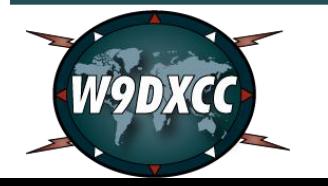

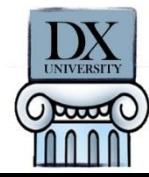

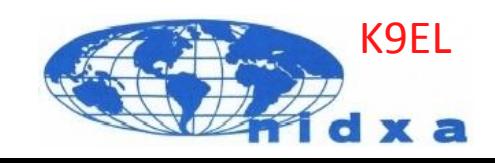

## *DX Maps*

*Did you ever think about taking all those DX spots on the packet cluster and plotting them on a world map? Well, don't bother as it has already been done. The DX Maps website can show you instantly stations that are active and where the propagation is occurring. You can filter by band and by region, so it is a very powerful tool.*

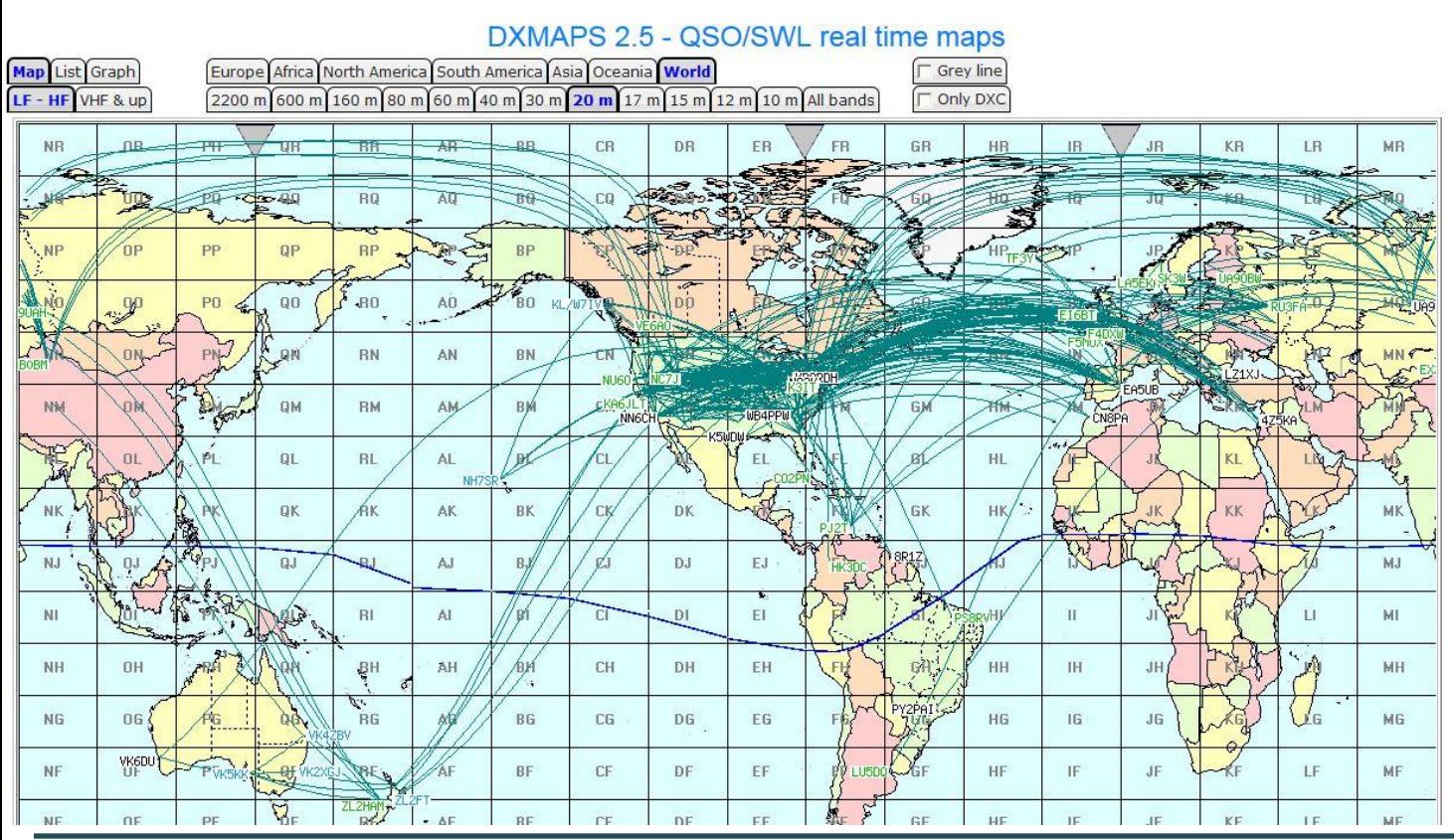

*This is 20M at 0230Z on 21 Aug – great time to work EU or Russia, but clearly the band is not to South America or Japan*

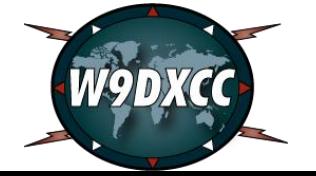

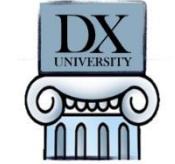

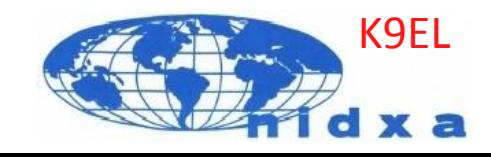

## *Club Log*

*Club Log is a free website that hosts a database of logs uploaded by anyone who chooses to do so. It has become very popular and recently received external funding. There are many, many useful tools for the active DX-er.*

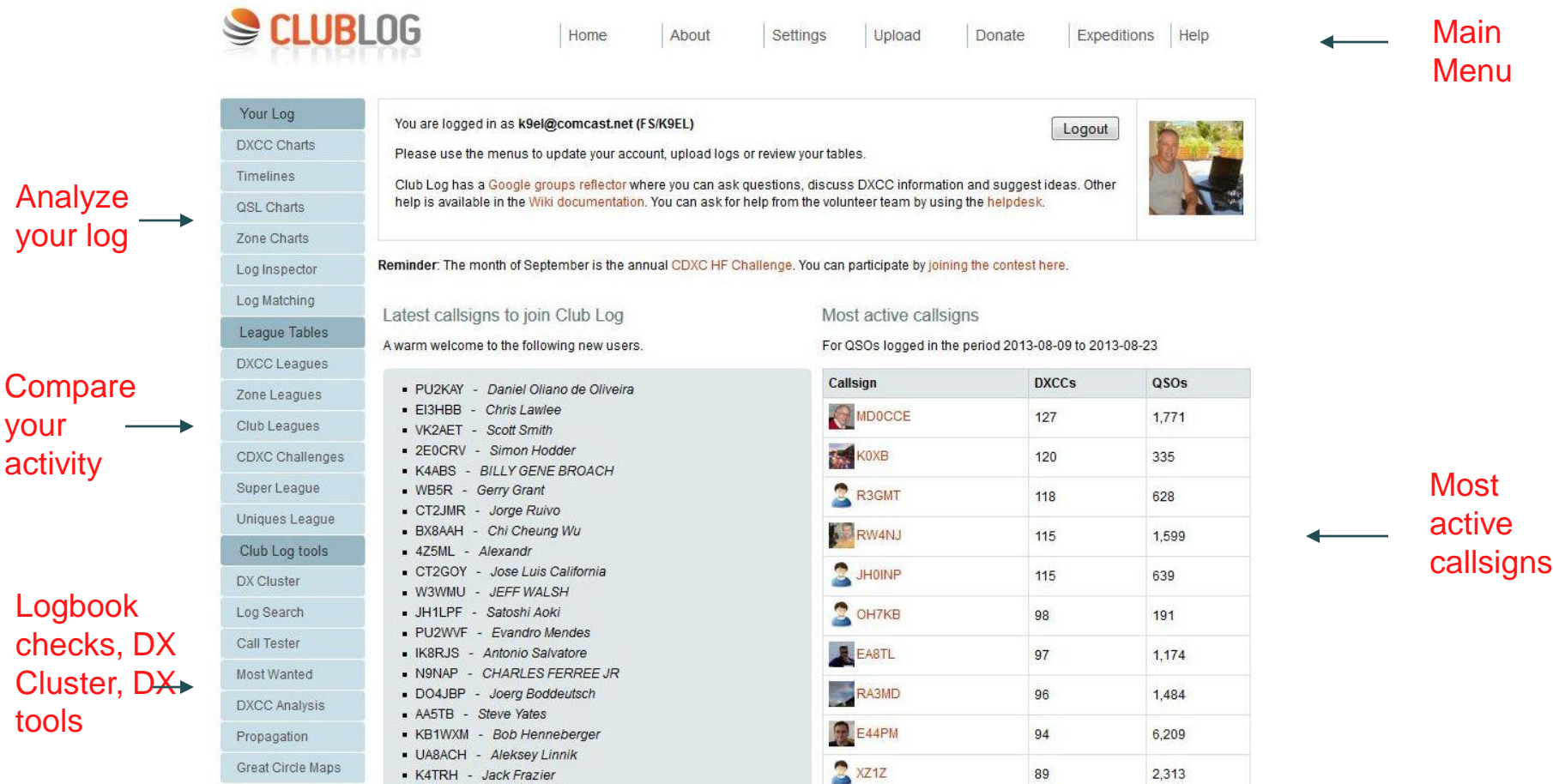

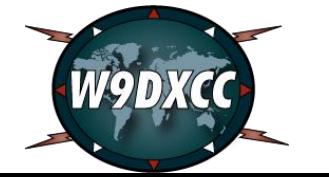

you

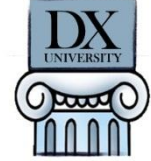

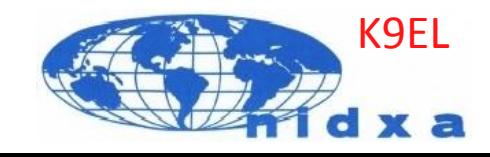

### *Club Log – Leaderboard Sample*

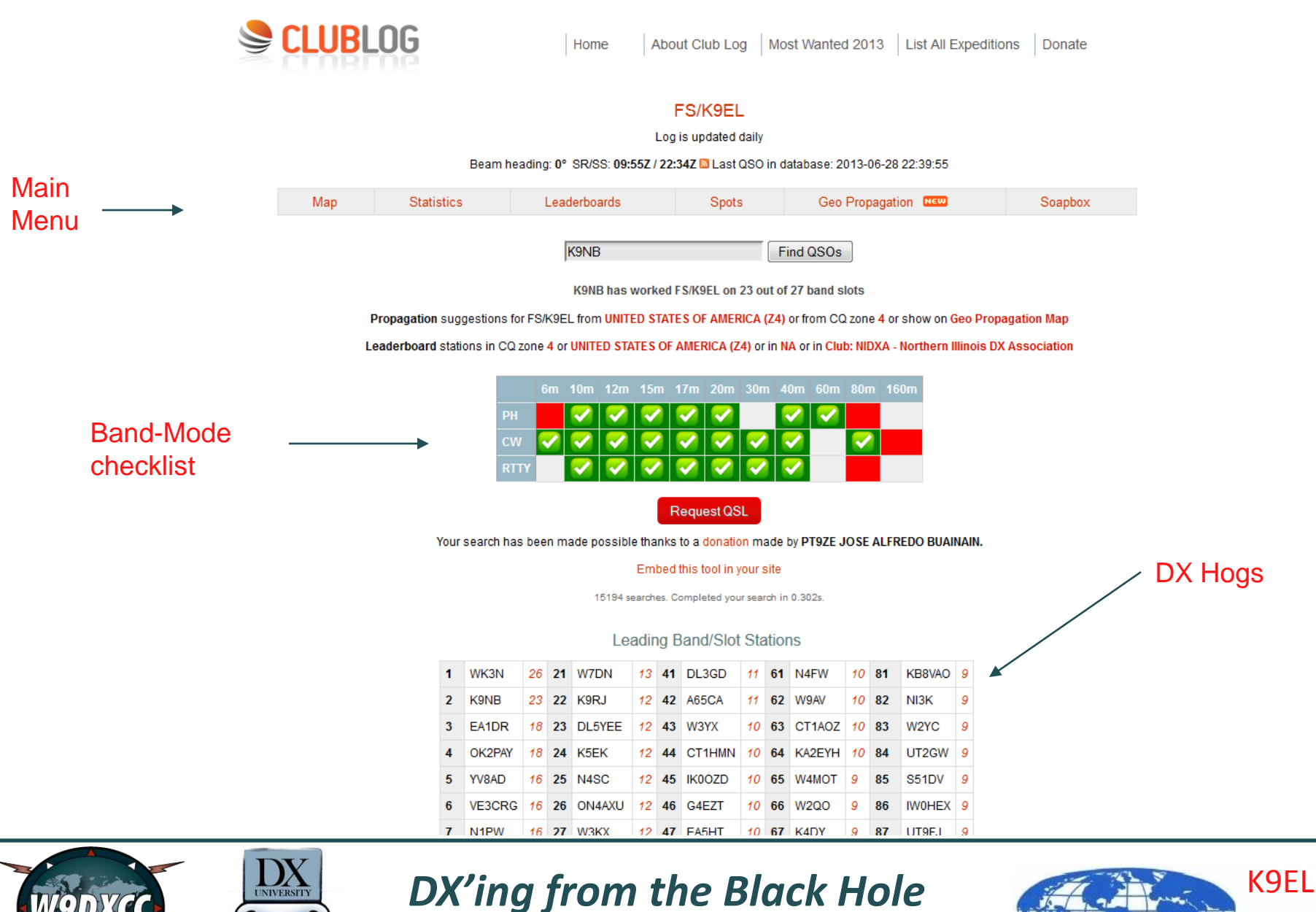

**TODYC** 

 $\overline{\text{max}}$ 

## *Daily DX*

*The Daily DX is an paid subscription service that provides a daily (5 days per week) update on DX activities. Bernie W3UR is editor and has a vast network of people who provide him information. His service is the most reliable and current source of DX news. Instant updates are available via Twitter.*

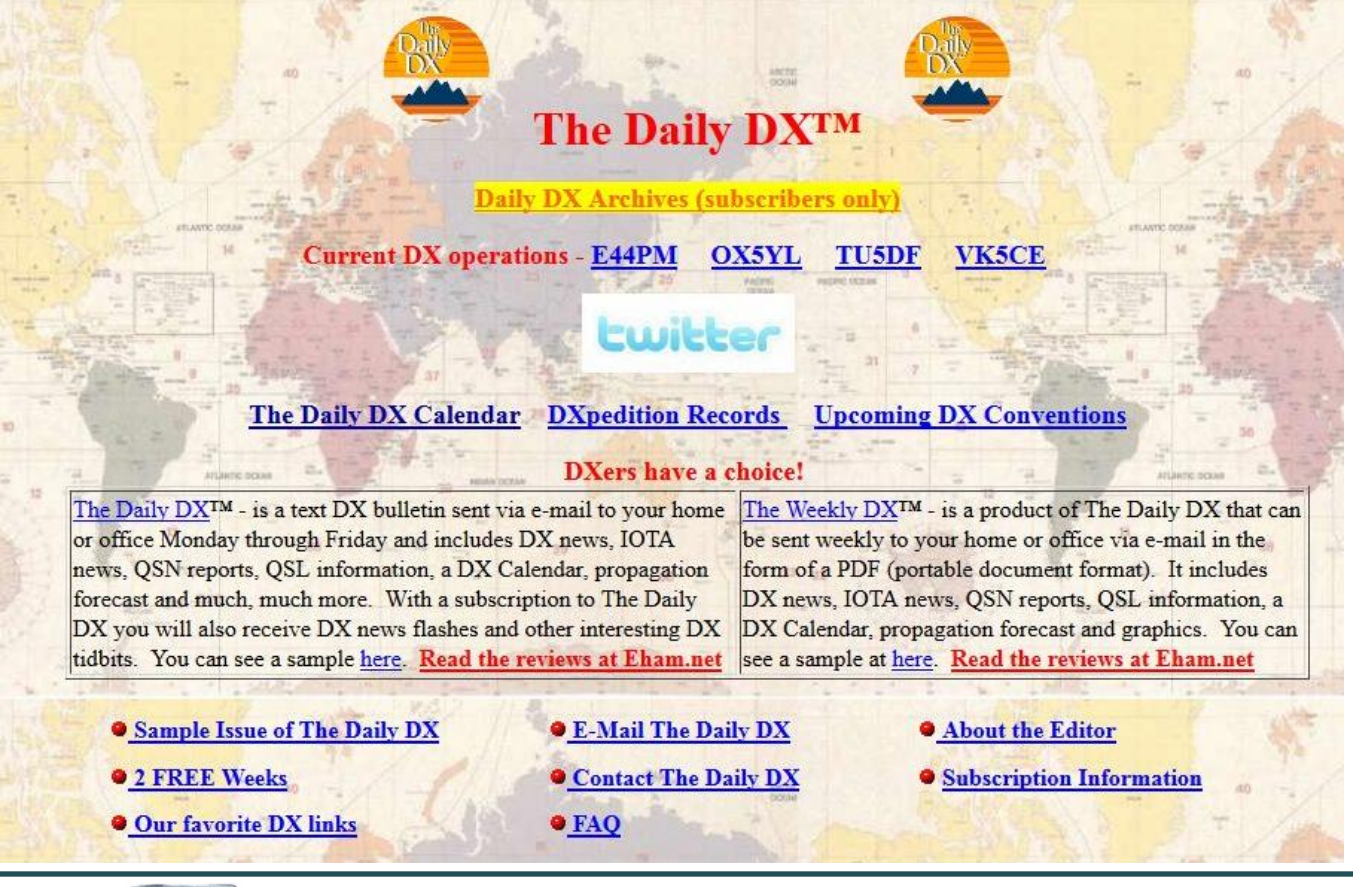

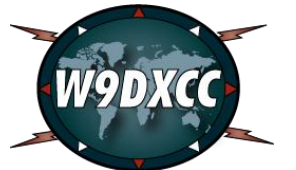

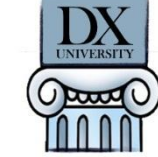

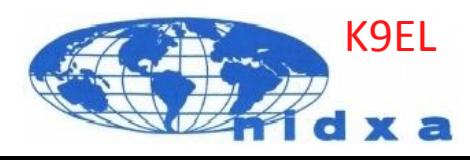

## *DX World*

DX World is an excellent website for DX news. The authors have some excellent *connections and often are the first ones to release information on new operations. It is also very colorful and easy to read, plus an excellent index to past articles.*

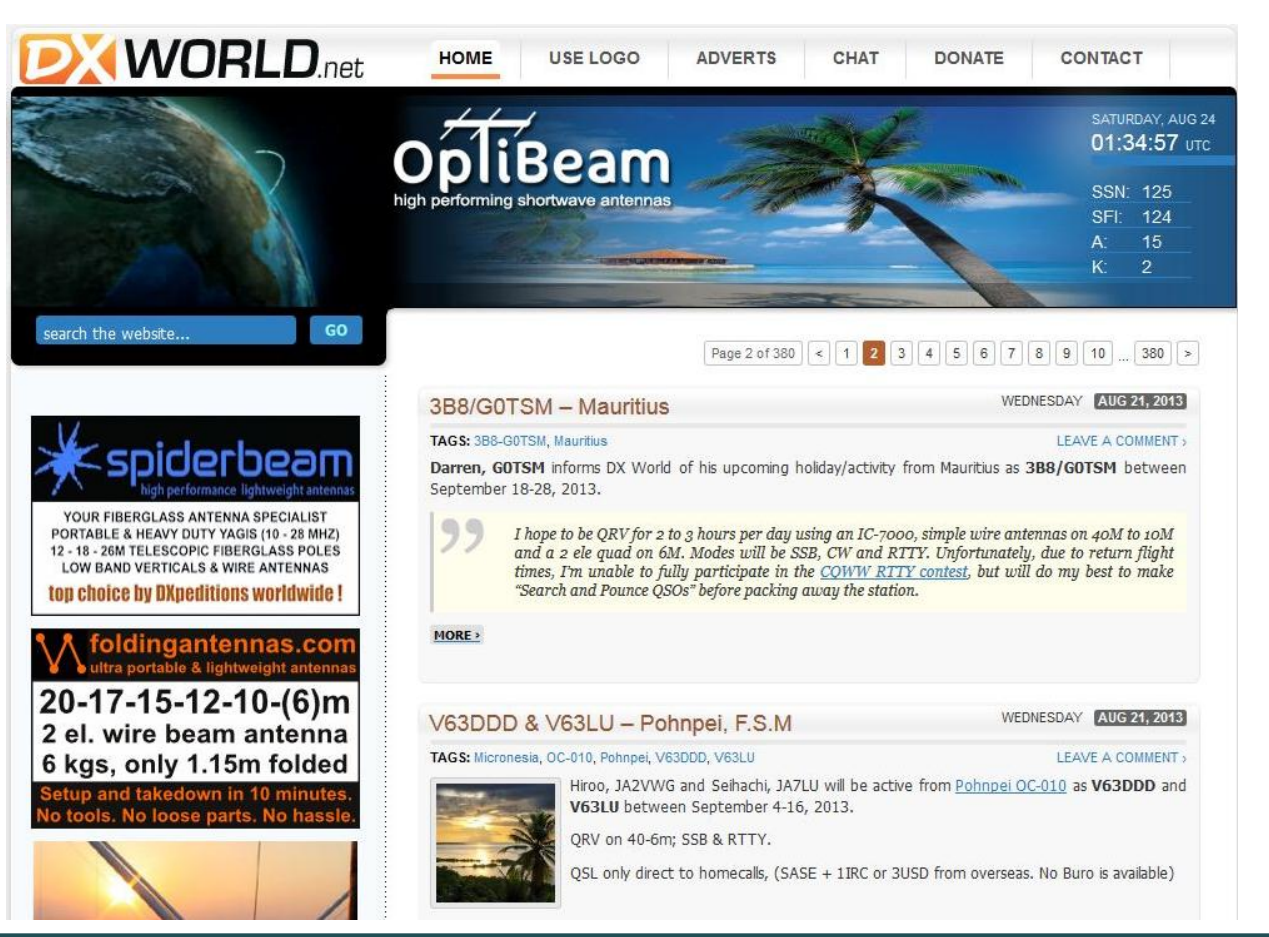

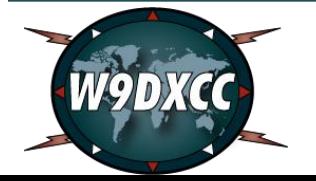

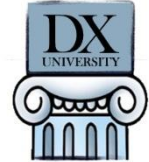

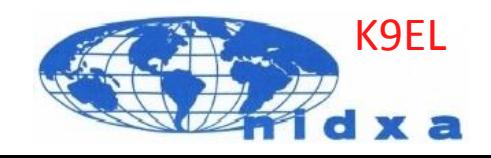

### *QRZ*

*QRZ.com is oone of the most popular ham radio websites. Not only are you able to find name, QTH and other pertinent info on the Biography tab, but many people also submit log info on the Logbook tab. This is a great way to see if that station has been active at a certain time or on a certain band of your interest.*

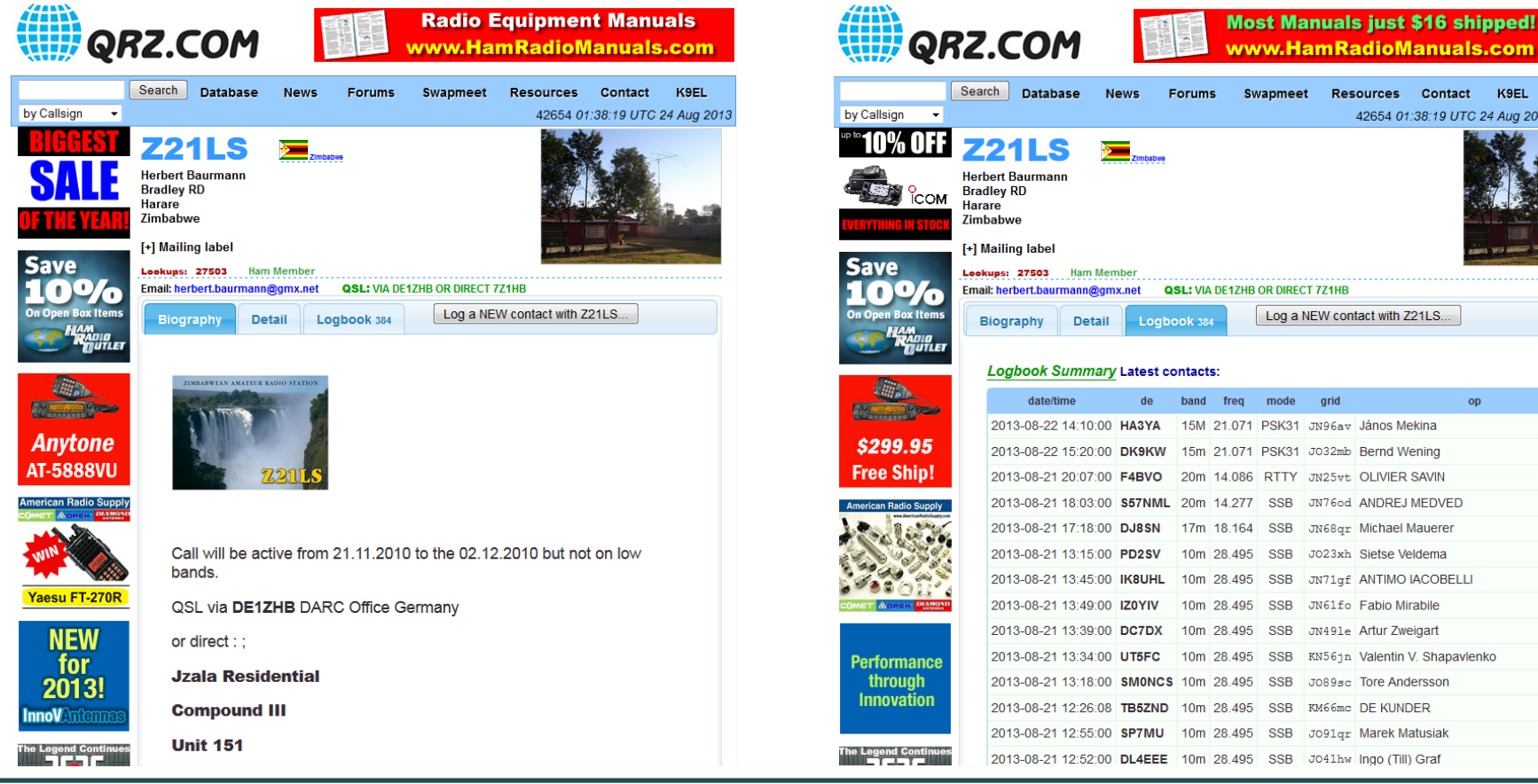

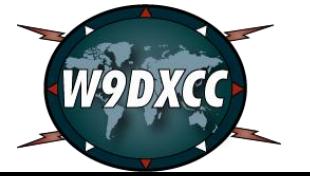

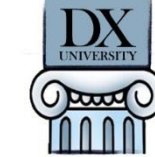

*DX'ing from the Black Hole* K9EL

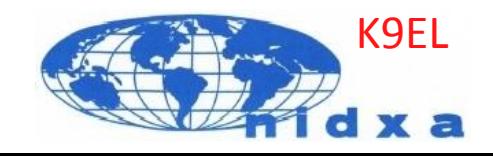

**K9EL** 

42654 01:38:19 UTC 24 Aug 2013

## *Other Useful DX Sites*

### Log Search of over 2000 logs

### Log Search

This page contains an index of ham radio logs hosted on DX.QSL.NET. We currently host over 2,000 amateur radio logs from over 100 different countries.

If you would like to put your ham radio log on DX.QSL.NET, click here for information.

#### Ham Radio Logs hosted on DX.QSL.NET

There are 30,510,241 QSOs online! There have been 60,091,057 searches performed

#### Click here to view the Master Ham Radio Log Index

Select a log from the list below and type in the callsign to search for, or click on a callsign of one of the recently added or updated ham radio logs to bring up a search form for that log.

Select a Log: EW2EO

Callsign:

Search Log Clear Callsign

> DX **UNIVERSITY** ᢍ

 $\bar{\phantom{a}}$ 

**DX Resources** Amateur radio dx news, DX Peditions, Calendars, Contest, logs

**Sponsored Links** 

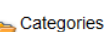

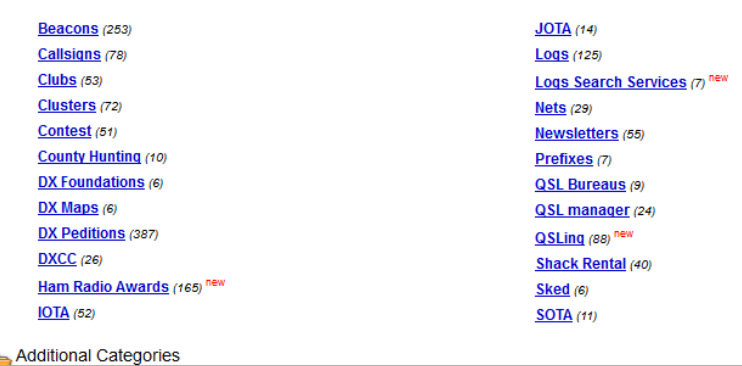

**DX Calendars DX Resources/Clusters**  **Operating Modes** 

### NG3K's super site of DX and contest info

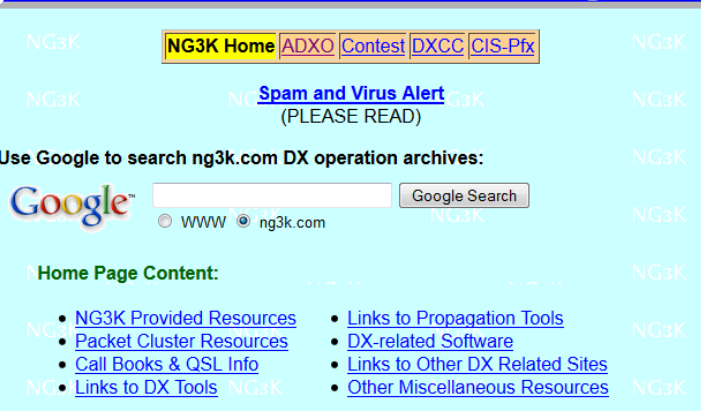

**NG3K Amateur Radio Contest/DX Page** 

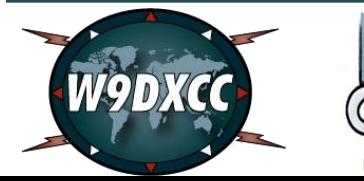

### *DX'ing from the Black Hole* **K9EL**

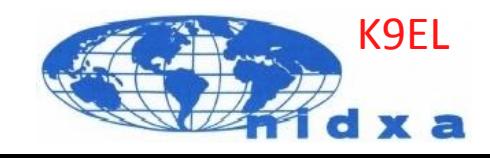

### DX Zone.com

## *Put it all together!*

Wow – there is a lot of information available – but how do I use it all?

Let's say you really need AP on CW. You don't care what band. First, check the bulletins for any mentions of AP (use the VE3NEA bulletin search tool) to see if there any announced DXpeditions. Rats – none.

#### » SPOT DATABASE SEARCH

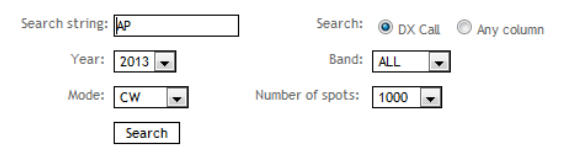

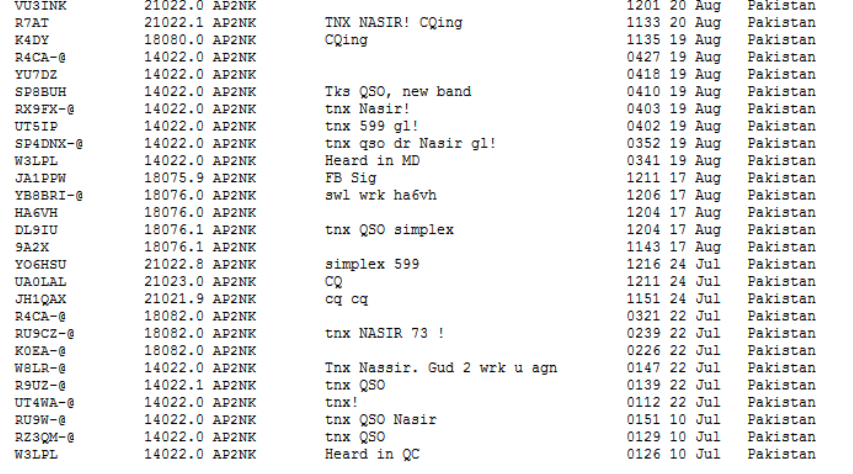

Second - use the DX spot history to get the callsigns of active AP stations on CW.

The search results tell us that AP2NK is the only station recently active on CW. He favors 022 on 20 and 15 and 080 on 17. Although most spots are from EU, some are from NA. He seems to favor Mon, Tue, Wed.

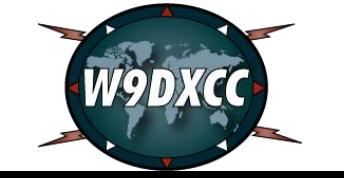

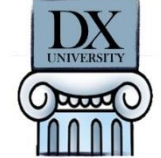

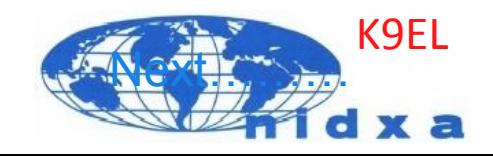

# *Put it all together! Part 2*

Third - check QRZ.com for any info. No operating info listed, but he does list an email address – good if you need to ask for a sked.

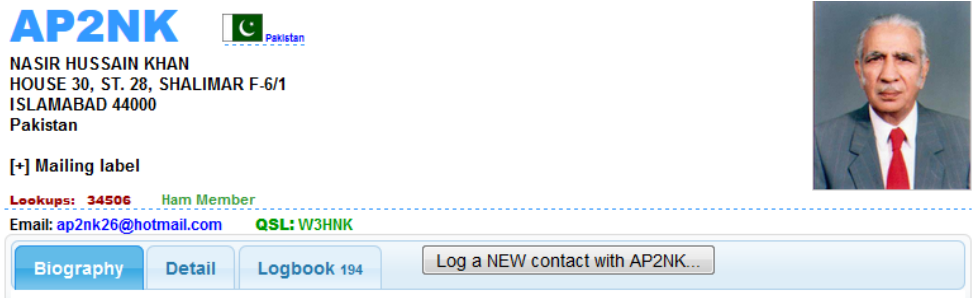

Fourth – Enter AP2NK in your DX spotting program to make sure all spots for AP2NK alert you. Some programs can even send you a text message. Also enter AP2NK in the Reverse Beacon watchlist. Skimmers will alert to a station's presence immediately. By the time someone spots the DX on packet, it may already be too late! Based on the few USA spots, you can assume his signal will be weak.

Then – listen, listen, listen! You now know his normal operating frequencies, times, bands and even days of the week. You know he calls CQ, so the skimmers will hear him and alert you before he even stops sending CQ! You will be the first in the log!

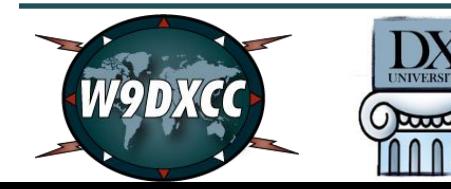

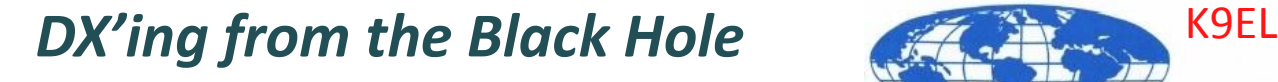

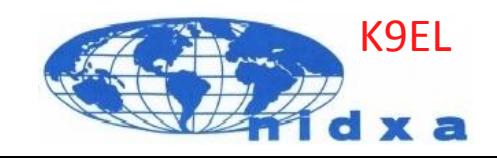

# *Questions??*

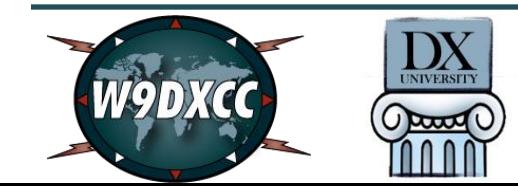

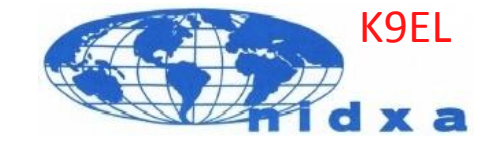